## **Table of Contents**

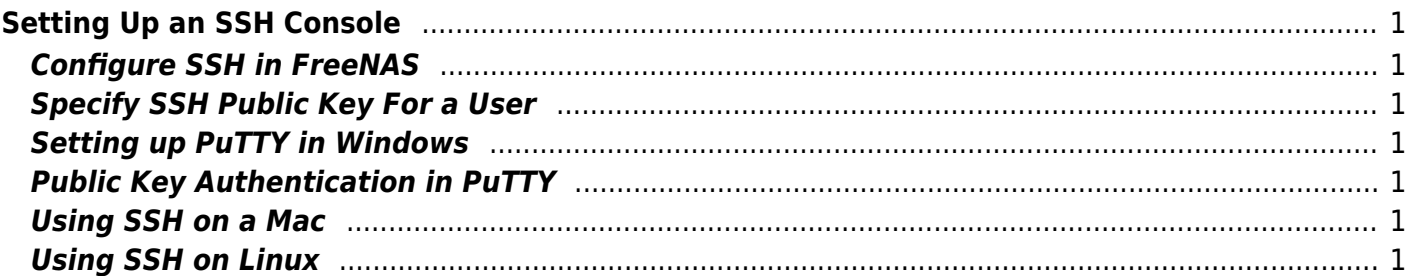

# <span id="page-2-0"></span>**Setting Up an SSH Console**

SSH stands for Secure SHell, and is a secure method to connect to a remote computer over a network. p { margin-bottom: 0.1in; direction: ltr; color: rgb(0, 0, 0); line-height: 120%; }p.western { font-family: "Times New Roman",serif; font-size: 12pt; }p.cjk { font-family: "Times New Roman",serif; font-size: 12pt; }p.ctl { font-family: "Times New Roman",serif; font-size: 12pt; }a:visited { color: rgb(128, 0, 128); }a.western:visited { }a.cjk:visited { }a.ctl:visited { }a:link { color: rgb(0, 0, 255); }There are many advantages to using an SSH console rather than say the shell facility in the FreeNAS GUI.

The SSH console is a window that has a scrolling function which means you can go back and view the output in the console. You can also select large bodies of text and copy and paste them. This can be particularly useful when trying to get help from someone as they need to see what you have done. It is also useful when compiling data (i.e. SMART test data).

An SSH console is also very secure in two ways. Firstly it requires a Public/Private key and a password before you can log in to the session and the server. Secondly the connection between the server and the client is encrypted. This means any information that goes between the two cannot be read directly.

### <span id="page-2-1"></span>**Configure SSH in FreeNAS**

## <span id="page-2-2"></span>**Specify SSH Public Key For a User**

#### <span id="page-2-3"></span>**Setting up PuTTY in Windows**

#### <span id="page-2-4"></span>**Public Key Authentication in PuTTY**

#### <span id="page-2-5"></span>**Using SSH on a Mac**

#### <span id="page-2-6"></span>**Using SSH on Linux**

From: <https://www.familybrown.org/dokuwiki/> - **danb35's Wiki**

Permanent link: **[https://www.familybrown.org/dokuwiki/doku.php?id=fester:ssh\\_setup&rev=1465660089](https://www.familybrown.org/dokuwiki/doku.php?id=fester:ssh_setup&rev=1465660089)**

Last update: **2016/06/11 15:48**

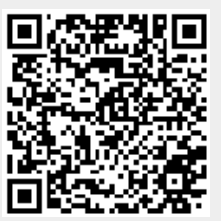